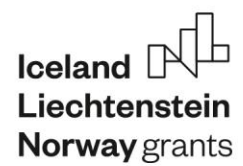

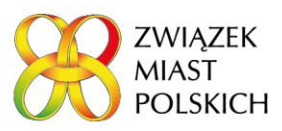

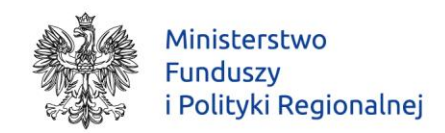

Poznań, dnia 23 marca 2022 roku

Oznaczenie sprawy: Nr 43/NOR5 /2022

## ODPOWIEDZI NA ZAPYTANIA SKIEROWANE DO ZAMAWIAJĄCEGO.

Nawiązując do ogłoszenia o udzielenie zamówienia publicznego opublikowanego w BZP pod numerem [2022/BZP](https://ezamowienia.gov.pl/mo-client-board/bzp/notice-details/2022%2FBZP%2000091681%2F01)  [00091681/01 z dnia 18 marca 2022](https://ezamowienia.gov.pl/mo-client-board/bzp/notice-details/2022%2FBZP%2000091681%2F01) w postępowaniu prowadzonym w trybie podstawowym na "System online do przeprowadzania i tworzenia kwestionariuszy ankiet i prowadzenia badań samooceny polskich JST" na podstawie art. 275 ust. 1 ustawy z 11 września 2019 r. Prawo zamówień publicznych ( t.j. Dz. U. z 2021 r. poz. 1129 z p.zm.) Zamawiający Związek Miast Polskich oraz zgłoszonych przez Wykonawców problemów technicznych platformy e-zamowienia, działając na podstawie art. 286 ust. 1 ustawy Pzp Zamawiający udziela odpowiedzi na zapytanie Wykonawcy.

## Pytanie

W nawiązaniu do postępowania na: "System online do przeprowadzania i tworzenia kwestionariuszy ankiet i prowadzenia badań samooceny polskich JST" zamierzamy złożyć ofertę.

Nie możemy tego zrobić przez e-Zamówienia: [https://ezamowienia.gov.pl/mp-client/tenders/ocds-148610-6688acfd-a6d9-11ec-baa2-b6d934483bfb#](https://ezamowienia.gov.pl/mp-client/tenders/ocds-148610-6688acfd-a6d9-11ec-baa2-b6d934483bfb)

Nie działa ani zakładka FORMULARZE ani OFERTY / WNIOSKI. Nasze konto zostało dzisiaj zarejestrowane oraz potwierdzone.

Po kliknięciu na "Złóż ofertę" pojawia się komunikat: Nie masz uprawnień do wykonania tej akcji.

## Odpowiedź

Zamawiający informuje, iż sposób zarejestrowania się na platformie e-zamówienia jest szczegółowo opisany na stronie 23 w Instrukcji dostępnej pod adresem https://media.ezamowienia.gov.pl/pod/2020/11/ZKU-5.1.pdf

Instrukcja wskazująca jak w prawidłowy sposób podpisać wniosek rejestracyjny przy pomocy oprogramowania oferowanego przez polskich dostawców certyfikatów podpisu kwalifikowanego jest dostępna pod adresem [https://media.ezamowienia.gov.pl/pod/2021/01/Podpisywanie-wnioskow-3.1\\_20210628.pdf](https://media.ezamowienia.gov.pl/pod/2021/01/Podpisywanie-wnioskow-3.1_20210628.pdf)

Ponadto zwracamy uwagę, iż po zarejestrowaniu podmiotu koniecznym jest "ręczne" nadanie uprawnień [Strona główna](https://ezamowienia.gov.pl/)>[Panel zarządzania](https://ezamowienia.gov.pl/mt-manager/manage-view)>[Administrowanie użytkownikami](https://ezamowienia.gov.pl/mt-manager/)

Tomasz Potkański

A. Polecinsh.

Zastępca Dyrektora Biura

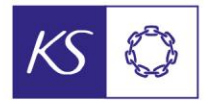

Norweski Związek Władz Lokalnych i Regionalnych

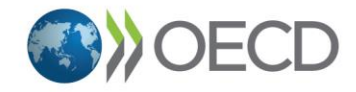

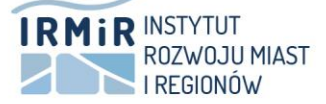